## **TUTORIAL PARA EL REGISTRO ELECTRÓNICO**

**\_\_\_\_\_\_\_\_\_\_\_\_\_\_\_\_\_\_\_\_\_\_\_\_\_\_\_\_\_\_\_\_\_\_\_\_\_\_\_\_\_\_\_\_\_\_\_**

\_\_\_\_\_\_\_\_\_\_\_\_\_\_\_\_\_\_\_\_\_\_\_\_\_\_\_\_\_\_\_\_\_\_\_\_\_\_\_\_\_\_\_\_\_\_\_

## - Entrar a<https://regtel.unizar.es/>

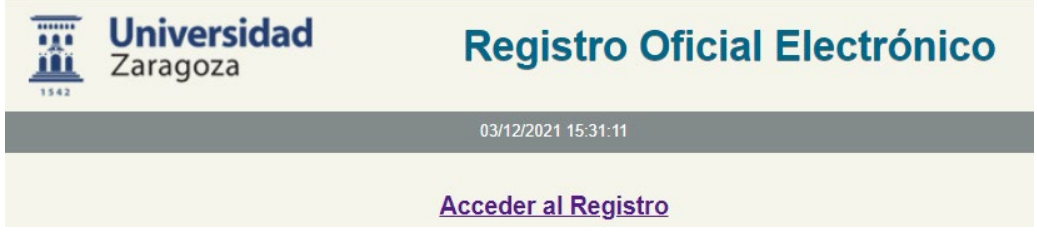

-Acceder al registro e identificarse. Entrar.

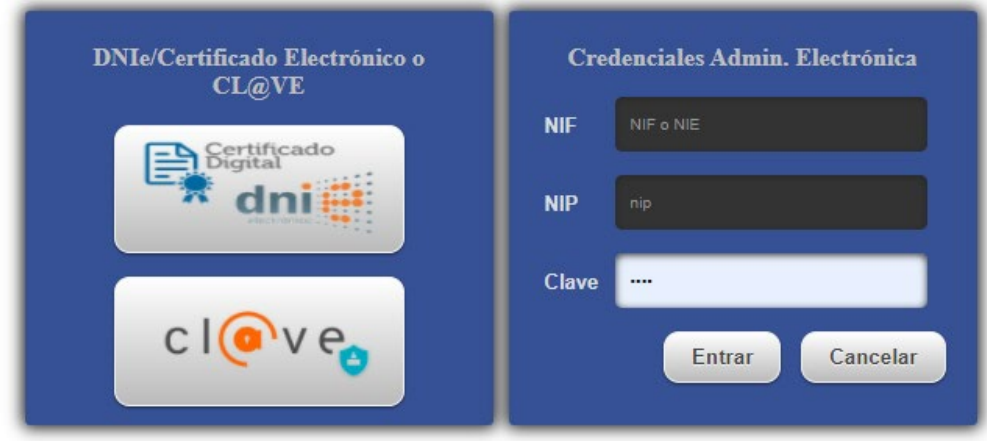

-Nueva solicitud. Solicitud genérica.

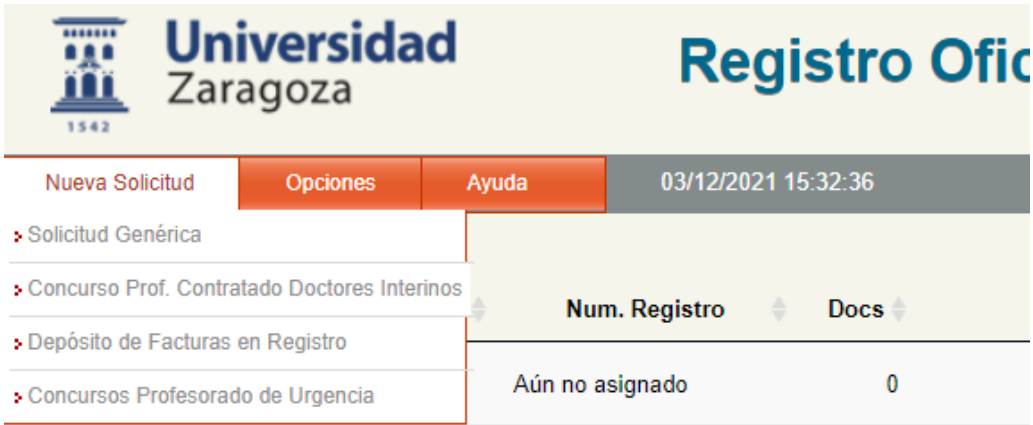

## -Actuar como interesado

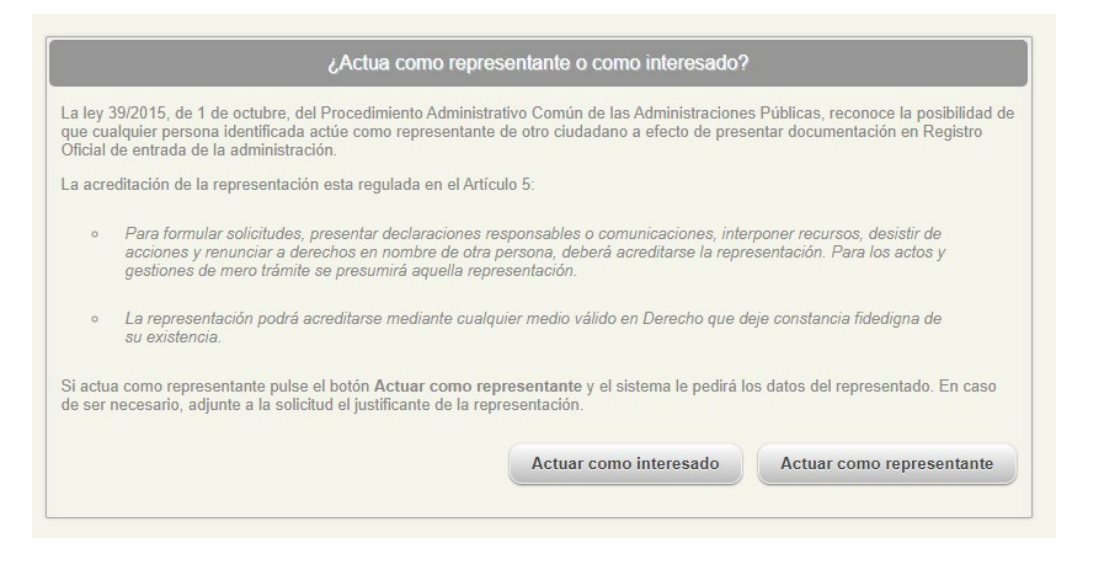

-En la siguiente pantalla aparece ya la solicitud. Proponemos cumplimentar del siguiente modo:

- Dirigido a: Seleccionar *Rector*
- Asunto: *Solicitud de evaluación de los méritos docentes a efectos del reconocimiento del complemento docente.*
- Expone\*:

Estando abierto el plazo de presentación de solicitud de evaluación de los méritos docentes a efectos del reconocimiento del complemento docente (quinquenios) hasta el 31 de diciembre de 2021 y siendo que el solicitante actualmente presta servicios a tiempo completo en la Universidad de Zaragoza en calidad de \_\_\_\_\_\_\_\_\_\_\_ (poner la figura de profesorado).

• Solicita\*:

Que teniendo por presentado este escrito, se sirva admitirlo y, en virtud del mismo proceda al reconocimiento del derecho a la evaluación de los méritos docentes a efectos del reconocimiento del complemento específico por méritos docentes (quinquenios) durante el periodo de tiempo que figura en el documento adjunto, es decir, desde el comienzo de la relación contractual con la Universidad de Zaragoza.

- Subir documentos: Adjuntar el formulario cumplimentado
- Guardar
- Presentar

Llegará aviso de la presentación al mail utilizado.